### **Background:**

Poor control of Databases can cause difficulties where more than one person needs to access it for various reasons. Strict controls and very strong lines of communication must be in place when people take the database home to do some work on it. Since this relies on communication these lines can easily get broken, with one person modifying the database at home and another takes a copy before the first person returns it.

Remote access (via a network or Internet) would permit such database modifications to be made on the machine hosting TopYacht, thus eliminating such communication failures.

A software package such as  $AnyDesk<sup>1</sup>$  $AnyDesk<sup>1</sup>$  $AnyDesk<sup>1</sup>$  offers such a function.

#### **Prerequisites:**

- $\triangleright$  The computer hosting TopYacht being powered up.
- $\triangleright$  AnyDesk loaded on the computer hosting TopYacht. This copy must be configured with a password to permit remote access.

Virgin downloads of TopYacht include a copy of AnyDesk can be accessed from C:\Users\Public\Documents\TopYacht\utils or it can be downloaded from the [AnyDesk](https://anydesk.com/remote-desktop)  **[Website](https://anydesk.com/remote-desktop)** 

- $\triangleright$  A similar copy of AnyDesk loaded on the remotely located computer.
- $\triangleright$  An internet connection capable of reasonable speed. (the slower the connection, the longer the response time)
- $\triangleright$  Knowledge of the AnyDesk Address of the computer hosting TopYacht (se[e Appendix 1\)](#page-1-0); and
- $\triangleright$  Knowledge of the Password

#### **Use:**

The user

 $\triangleright$  enters the AnyDesk address of the computer hosting TopYacht,

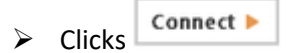

 $\triangleright$  When prompted, enters the AnyDesk password of the computer hosting TopYacht.

The remote desktop will appear. The user can carry out **any** transaction on the computer hosting TopYacht as though they were in front of the actual computer, including running TopYacht.

<span id="page-0-0"></span><sup>1</sup> <https://anydesk.com/remote-desktop>  $\overline{a}$ 

# <span id="page-1-0"></span>**Appendix 1**

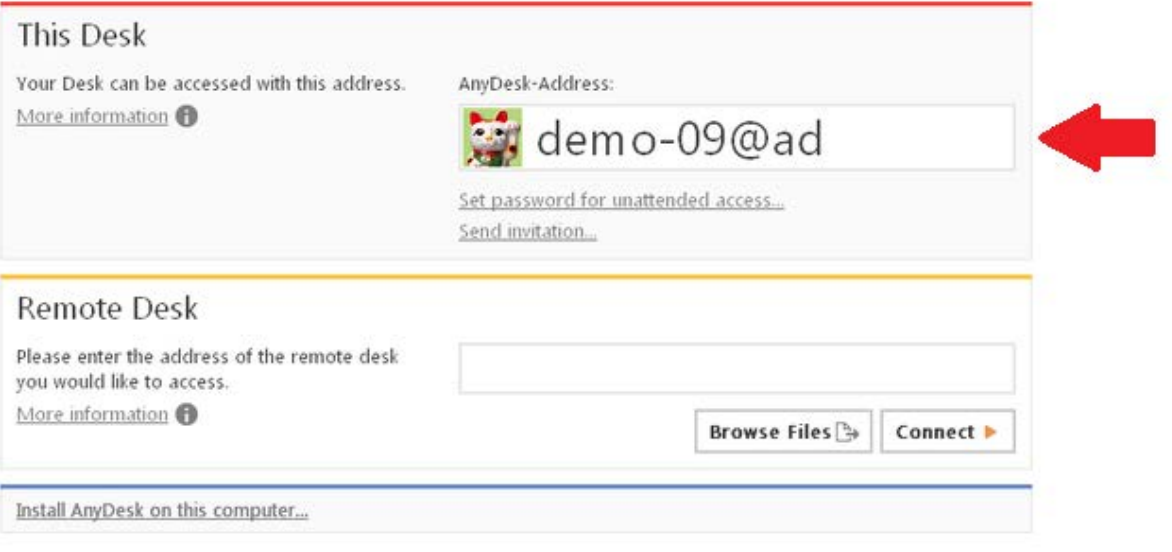

Typical AnyDesk Startup Page

The Unique AnyDesk address is indicated

## **Appendix 2**

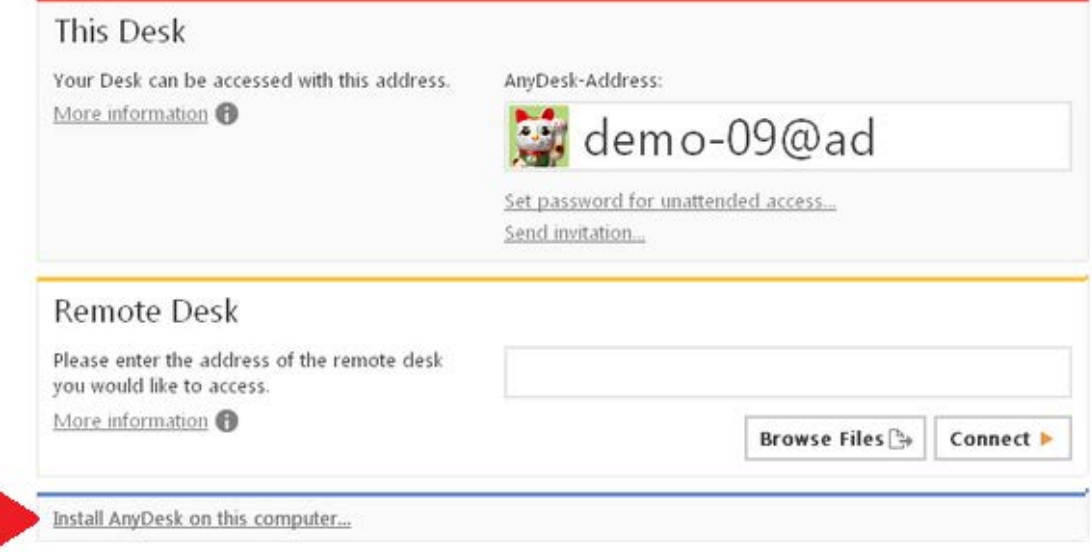

Installation of AnyDesk